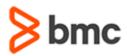

# **Control-M 20.x: Fundamentals Operating (ASP)**

## **COURSE ABSTRACT**

#### **COURSE CODE**

» AUTO-CMFO-0920-ASP

#### **APPLICABLE VERSIONS**

» Control-M 9.0.20

#### **DELIVERY METHOD** (\$)

- » Assisted Self-paced (ASP)
  - Student and lab guide as eBook
  - Product community for questions and answers
  - Course recording via WBT
  - Access to instructor for up to 0.5 hours by appointment (use within 90 days of registration)

#### **VIRTUAL LAB ACCESS**

- » Lab Vouchers are issued at course registration time and must be redeemed within 90 days of receipt. Once Lab Voucher is redeemed, 28 days of lab access (portal access) are granted with 6 hours of on-demand lab time to be used. Once the lab time is used, or the 28 days expires, the lab access ends.
- » Click here for additional ASP virtual lab access information in graphical format.

### **COURSE DURATION (\$)**

» Equal to 1 Day

#### **PREREQUISITES**

» Control-M 20.x: Fundamentals Using (WBT)

### **Course Overview**

Control-M makes it easy to define, schedule, manage and monitor application workflows, ensuring visibility and reliability, and improving SLAs. Control-M Users can monitor and manage multi-application workflows from a single point of control with full access to logs and output.

This assisted self-paced training helps participants to understand how to monitor your workflows and identify potential problems. The topics covered are using ViewPoints to monitor active jobs and performing necessary job actions, monitoring alerts, and file transfers.

## **Target Audience**

- » Operators
- » Schedulers
- » Administrators
- » Consultants

## **Learner Objectives**

- » List the basic Control-M operations
- » Understand the different Control-M Roles and their responsibilities in the Control-M environment
- » Work with Control-M Web interface
- » Navigate through the Monitoring domain
- » Use the Configuration domain to monitor Control-M components and their status
- » Monitor and manage job processing in the Control-M environment
- » Use Properties pane to access job details
- » Use Find functionality to search for jobs
- » Use Neighborhood functionality to search for jobs in the neighborhood
- » Use Alerts panel to monitor alerts
- » Manage the alerts using various actions
- » Work with Historical and Archived data
- Use Control-M MFT Dashboard to monitor the file transfers that happen across multiple platforms

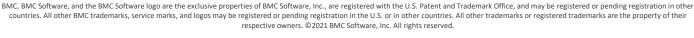

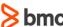

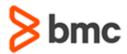

# Control-M 20.x: Fundamentals Operating (ASP)

## **COURSE ABSTRACT**

#### **COURSE ACTIVITIES**

- » Video Coaching
- » Course eBook
- » Virtual Lab
- » Community Access
- » Hands-on Lab Exercises

#### **Control-M LEARNING PATH**

» https://www.bmc.com/education/courses/control-m-training.html

#### ACCREDITATION AND CERTIFICATION PATHS (\$)

» This course is part of the Certified Associate Certification Path for Control-M for Operators, Schedulers, Administrators, and Consultants.

### **DISCOUNT OPTIONS** (§)

- » Have multiple students? Contact us to discuss hosting a private class for your organization
- » Contact us for additional information (\$\mathbf{T}\$)

### **Course Modules**

# Module 1: Introduction to Control-M Operations

- » Introduction to Control-M Operations
- » Control-M Roles and their Responsibilities

#### **Module 2: Monitoring Control-M Jobs**

- » Introduction to Monitoring Interfaces
- » Introduction to Control-M Web
- » Introduction to Monitoring Domain
- » Active Environment and New Day Process

» Introduction to Configuration domain

#### Module 3: Identifying Job Details and Dependencies

- » Finding a Job and Neighborhood Jobs
- » Finding a Service
- » Accessing Job Details

#### **Module 4: Managing Control-M Jobs**

- » Perform Job Actions
- » Order Jobs, Folders, and Services

» Alerts

# Module 5: Working with History and Archived Data

- » Historical Viewpoint
- » Archive Search

#### Module 6: Control-M MFT Dashboard

» Working with Control-M MFT Dashboard

BMC, BMC Software, and the BMC Software logo are the exclusive properties of BMC Software, Inc., are registered with the U.S. Patent and Trademark Office, and may be registered or pending registration in other countries. All other BMC trademarks, service marks, and logos may be registered or pending registration in the U.S. or in other countries. All other trademarks or registered trademarks are the property of their respective owners. ©2021 BMC Software, Inc. All rights reserved.

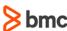